## **Využití Google Učebny na chytrém zařízení (mobil, tablet)** [\(video\)](https://youtu.be/9u9f3qLSYUE)

1) Po přihlášení do Učebny se zobrazí nabídka kurzů (předmětů), ve kterých jste zapsáni:

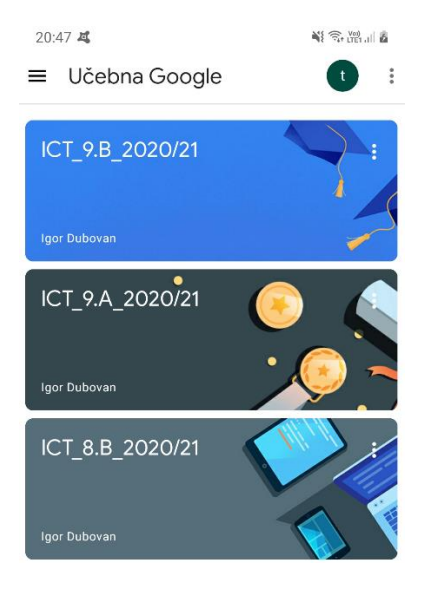

2) Po otevření kurzu (předmětu) se vám zobrazí domovská stránka (stream):

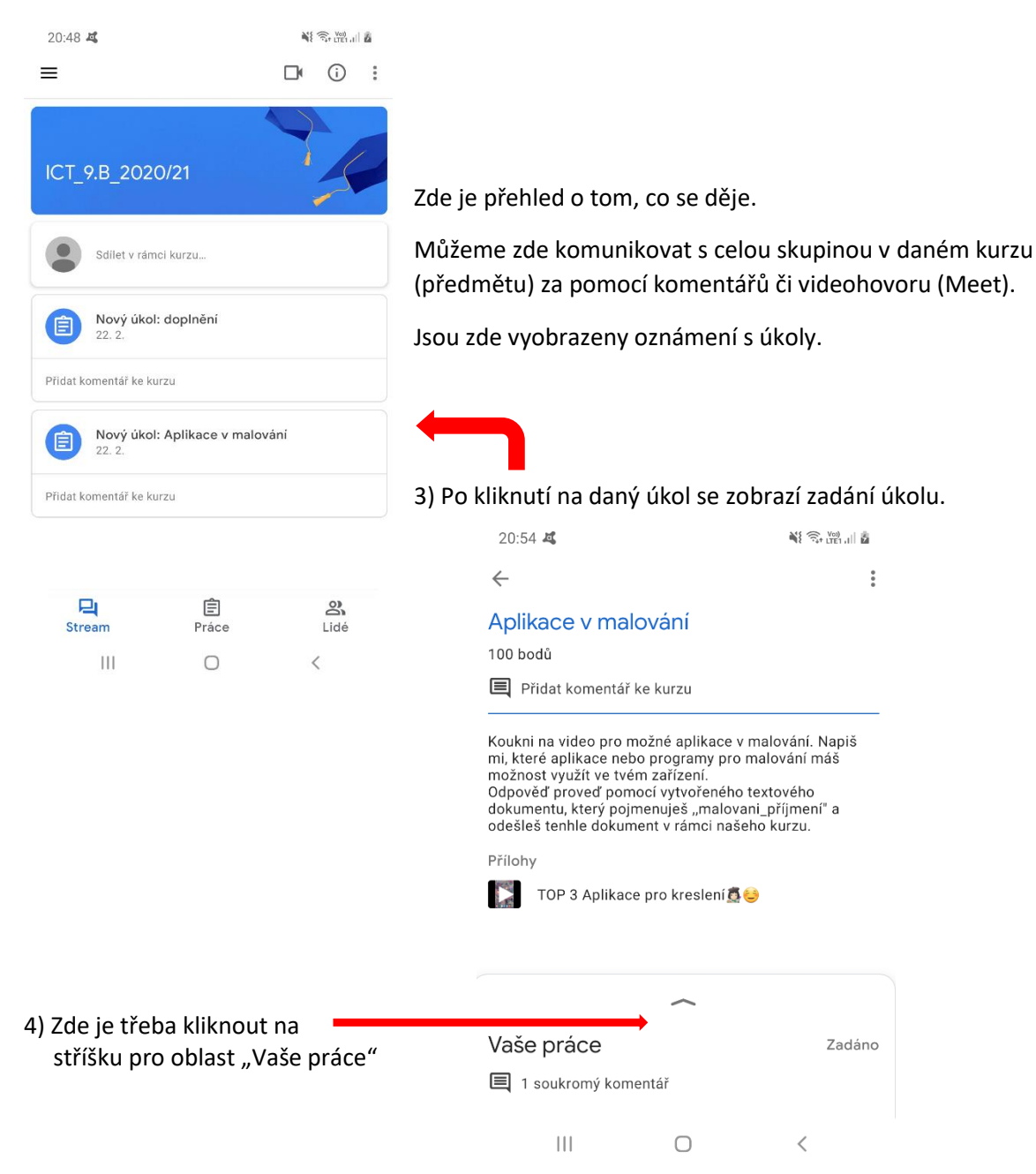

## 5) Po zobrazení "Vaše práce" máte:

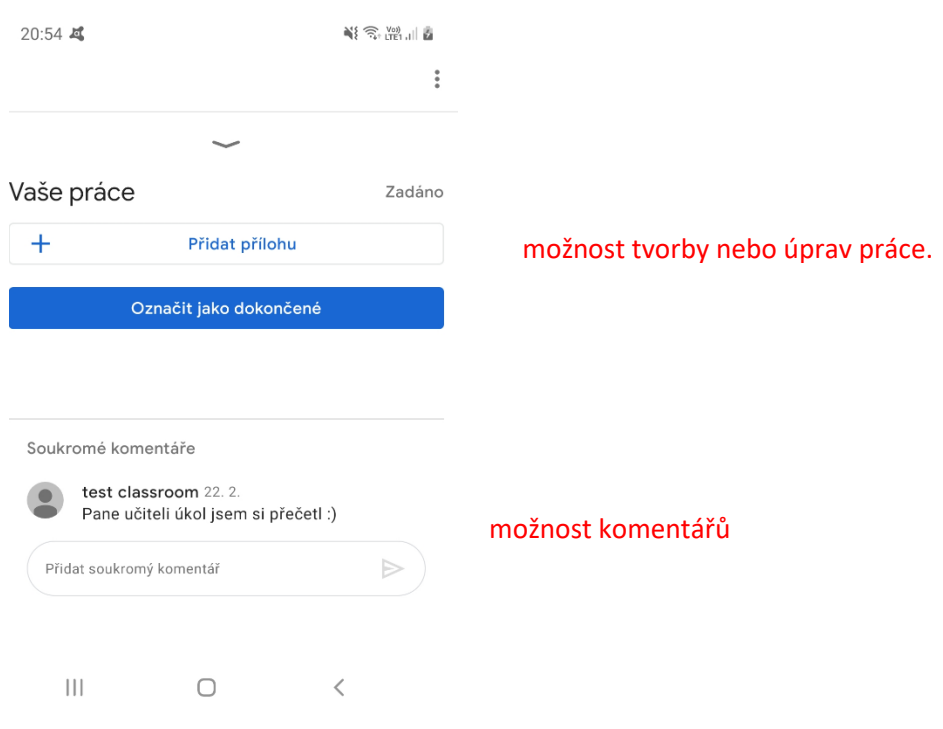

## 6) Odevzdáni úkolu [\(video\)](https://youtu.be/CT-Dtxo_GFs)

V možnostech tvorby nebo úprav vaší práce můžete přidat (z disků) nebo vytvořit dokumenty a soubory, fotky nebo odkazy.

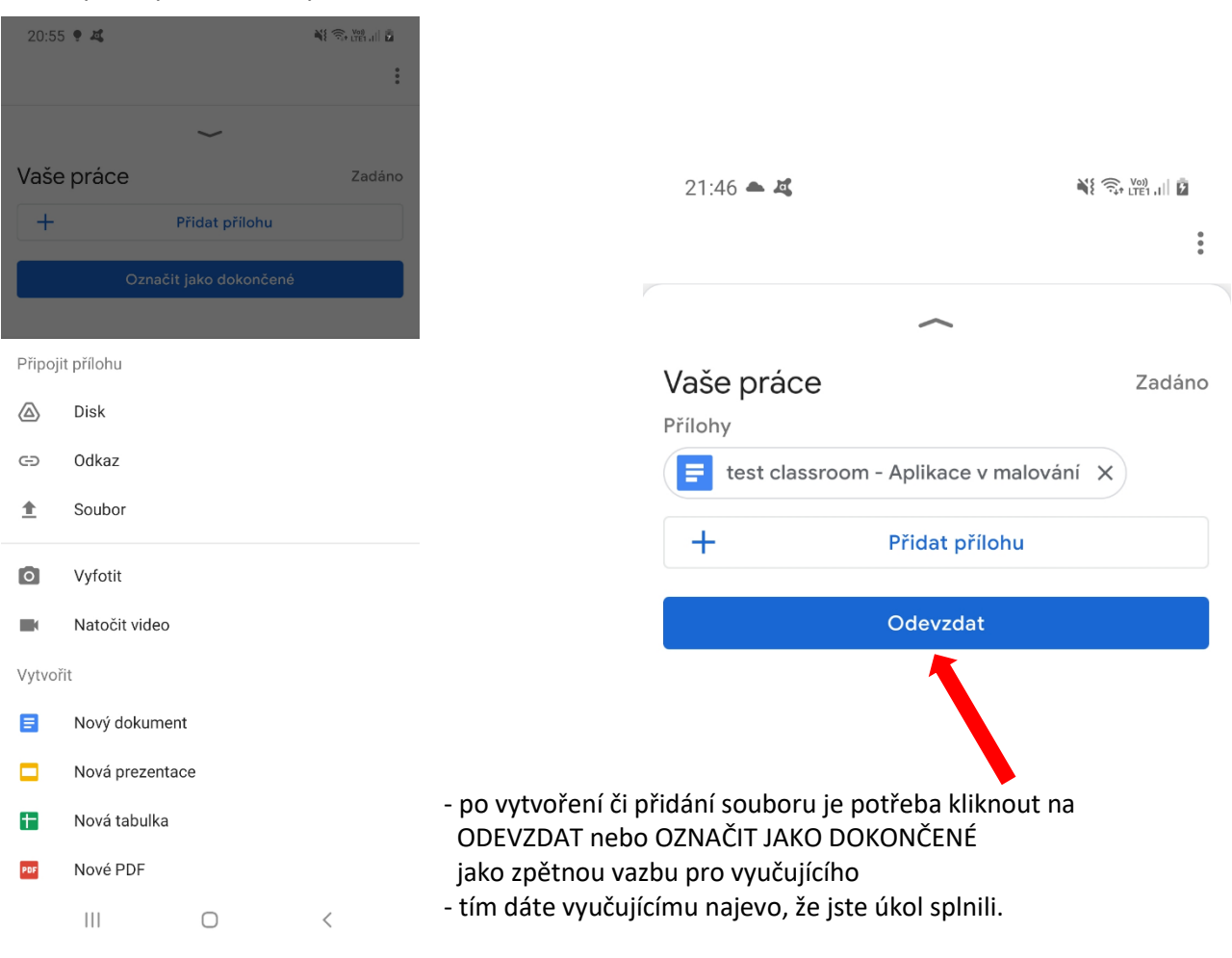

 $\hat{\mathbf{c}}$